## **MES NOTES**

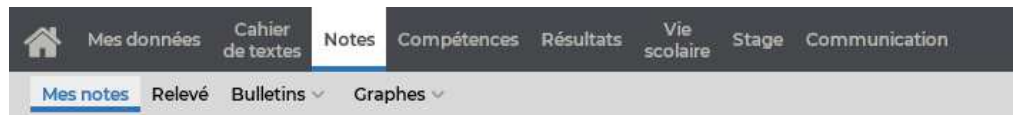

## **Consulter les notes et le détail des devoirs**

- 1) Sélectionnez une période dans le menu déroulant pour afficher les notes. Vous pouvez les trier par ordre chronologique ou par matière.
- 2) Sélectionnez un devoir dans la liste à gauche pour consulter le détail de la notation, informations telles que :
- le commentaire,
- le coefficient du devoir,
- la moyenne de la classe,
- la note la plus haute et la plus basse,
- le corrigé du devoir.

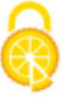